# Visuomet esame ðalia, kad padëtume jums

Užregistruokite savo prietaisą ir gaukite pagalbą internete www.philips.com/support

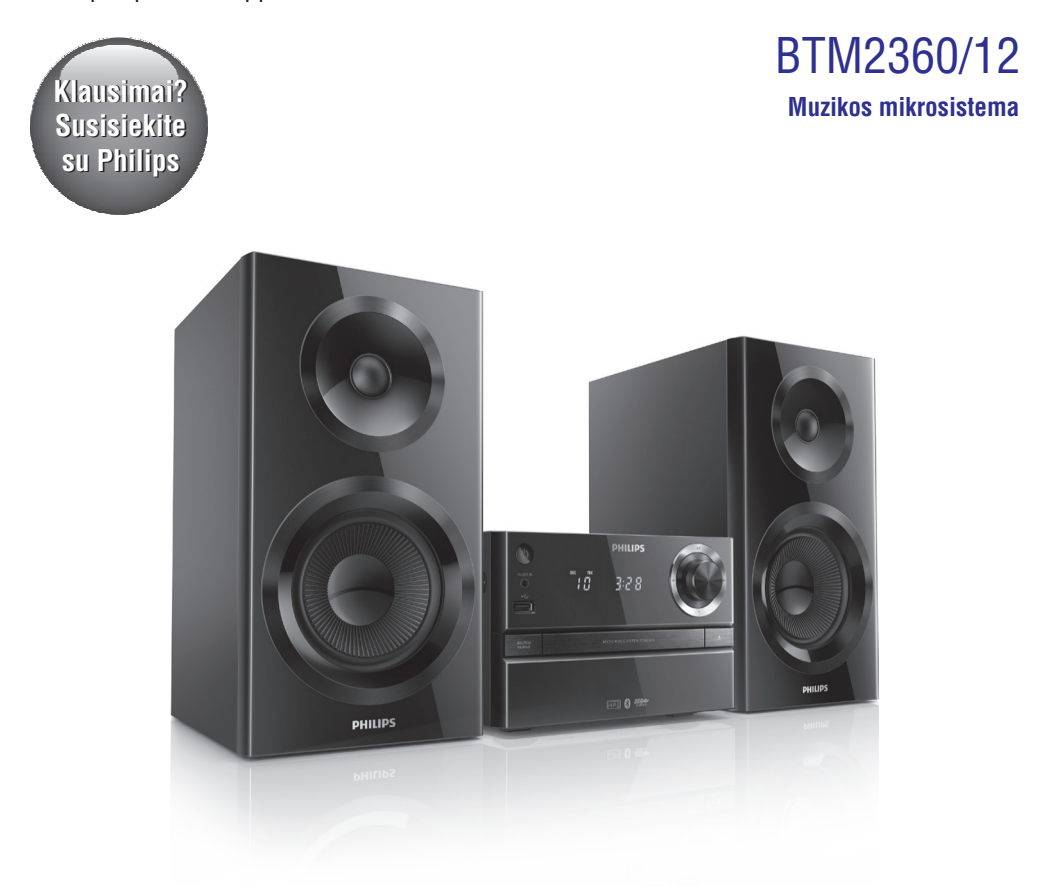

## Naudojimosi instrukcijø knygelë

### **PHILIPS**

# **Turinys**

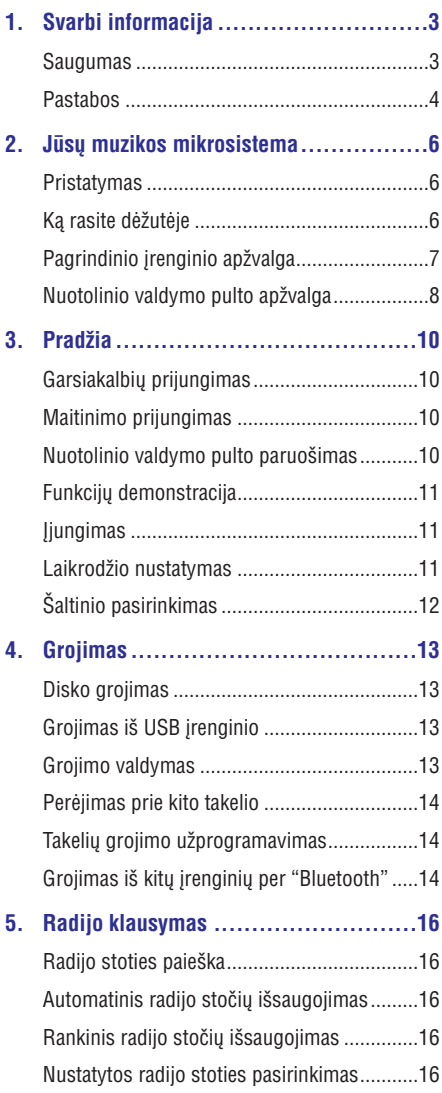

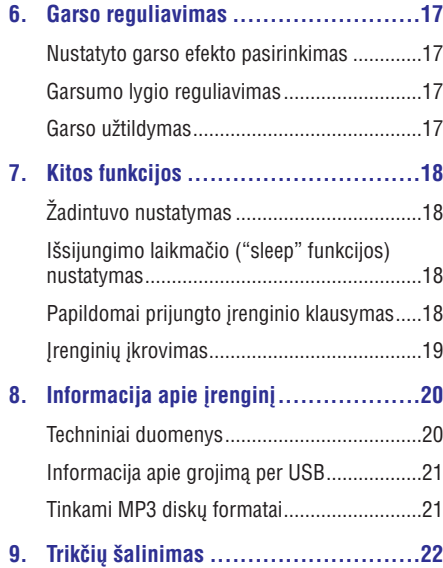

# **1. Svarbi informacija**

### **Saugumas Aspective Contract Contract Contract Contract Contract Contract Contract Contract Contract Contract Contract Contract Contract Contract Contract Contract Contract Contract Contract Contract Contract Contract Co**

Prieð pradedant naudotis ðia muzikos mikrosistema, perskaitykite ir įsisavinkite visą informaciją, esančią instrukcijose. Jeigu produktas suges dël to, jog tinkamai nesilaikėte instrukcijų, garantija produktui negalios.

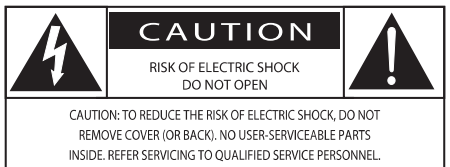

"Žaibo" simbolis reiškia, kad jūsų įrenginyje yra neizoliuotø daliø, kurios gali sukelti elektros iðkrovà. Vardan jûsø ir jûsø namø saugumo, praðome nenuiminëti produktà dengianèio gaubto.

"Ðauktuko" simbolis reiðkia, kad reikia atkreipti dėmesį į atitinkamų funkcijų naudojimosi instrukcijas, kad būtų išvengta valdymo ir priežiūros problemu.

ISPĖJIMAS: Norėdami sumažinti gaisro ar elektros iškrovos rizika, nepalikite šio irenginio lietuje ar drėgmėje ir ant įrenginio nestatykite objektų pripildytu vandens, tokiu kaip vazos.

DËMESIO: Norëdami iðvengti elektros iðkrovos, pilnai ikiškite ir užfiksuokite laido kištuka.

- -Niekada nenuimkite irengini dengiančio virðaus/ dangèio.
- -Niekada nesudrėkinkite jokios šio irenginio dalies.
- -Niekada nežiūrėkite tiesiai į lazerio spinduli. sklindanti iš irenginio.
- -Niekada nestatykite šio irenginio ant kitu elektros prietaisu.
- $\bullet$ Laikykite ši irengini atokiau nuo tiesioginių saulės spindulių, atviros ugnies šaltinių ir karščio
- -Ásitikinkite, kad visuomet galite lengvai pasiekti irenginio maitinimo laida, kištuka ar adapteri, ir tokiu būdu atjungti maitinimà.
- Produkto negalima statyti šalia lašančiu ar besitaðkanèiø objektø. -
- Ant irenginio nestatykite pavojingu daiktu (degančių žvakių, vandens pilnų vazų ir pan.).  $\bullet$
- Jei atjungimui naudojamas MAINS kiðtukas arba "appliance coupler" jrenginys, jis turi būti veikiantis ir pasiekiamas bet kokiu metu.  $\bullet$
- Isitikinkite, kad aplink irengini yra pakankamai erdvës vëdinimuisi.  $\bullet$
- ÁSPËJIMAS dël baterijø naudojimo: norint išvengti bateriju ištekėjimo, kas gali salvgoti žala jums, jūsų turtui arba pačiam įrenginiui:  $\bullet$ 
	- Teisingai idėkite baterijas, t.v. teisingai atitaikydami + ir -, kaip pažymėta irenginyje.  $\overline{a}$
	- Nesumaišykite skirtingu rūšiu bateriju (vienu metu nenaudokite senu ir nauju bateriju, arba anglies ir šarminių baterijų). -
	- Negalima leisti, kad baterijas paveiktų padidinto karščio šaltiniai, tokie kaip saulės spinduliavimas, liepsnos ir pan.  $\bullet$
	- Jeigu *jrenginio nenaudosite ilga laika*, baterijas išimkite. -
- Naudokite tik gamintojo nurodytus priedus ir detales. -

### **Pastabos**

Bet kokios modifikacijos ar pakeitimai, kurie nëra iðskirtinai patvirtinti WOOX Innovations, gali atimti vartotojo teisę naudotis šiuo įrenginiu.

# **Atitikimas** 0890

WOOX Innovations pareiðkia, jog ðis gaminys atitinka esminius reikalavimus ir kitas nuostatas, numatytas 1999/5/EC Direktyvoje. Atitikimo deklaracijos kopiją galite parsisiųsti iš www.philips.com/support.

### $\delta$ iame įrenginyje rasite tokį žymėjimą:

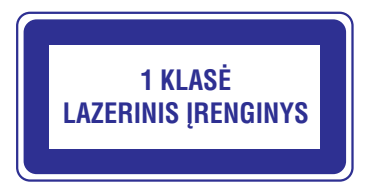

### **Rûpinimasis aplinka**

### **Seno produkto ir baterijø iðmetimas**

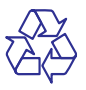

Jūsu irenginys sukurtas naudojant aukštos kokybės medžiagas ir komponentus, kurie gali būti perdirbami ir naudojami dar kartà.

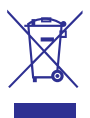

Jeigu prie savo jrenginio matote nubraukto atliekų konteinerio paveiksliuką, tai reiškia, kad jrenginys pagamintas pagal Europos Direktyvà 2012/19/EU.

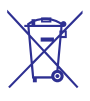

Ðis simbolis reiðkia, kad produkto sudëtyje yra baterijos, pagamintos pagal Europos Direktyvà 2013/56/EU, ir jos negali bûti iðmetamos kartu su kitomis buitinëmis ðiukðlëmis.

Pasidomëkite vietinëmis elektros ir elektronikos produktu atsikratymo/išmetimo taisyklėmis. Laikykitės vietinių taisyklių ir nemeskite seno produkto kartu su kitomis buitinëmis atliekomis.

Teisingas atsikratymas senu produktu padës sumažinti neigiamas pasekmes gamtai ir žmonių sveikatai.

### **Vienkartiniø baterijø iðëmimas**

Norëdami iðimti vienkartines baterijas, skaitykite skyrių apie baterijų įdėjimą.

### **Aplinkosaugos informacija**

 $I$  ipakavima neieina jokia nereikalinga medžiaga. Mes skyreme daug pastangų, kad sumažintume jpakavimo dydi ir padarytume ji lengvai išskiriama i tris medžiagas: kartoną (dėžė), išplečiamą polistirolą (apsauga) bei polietileną (maišeliai ir pan.).

Jūsų grotuvas pagamintas iš medžiagų, kurios gali būti perdirbtos, jei jrenginį išardytų kompanija, kuri tame specializuojasi. Prašome susipažinti su vietinėmis taisyklėmis, nustatančiomis ipakavimu, išsikrovusiu maitinimo elementu bei senos irangos iðmetimo tvarkà.

## **83 Bluetooth**

Buetooth<sup>®</sup> žodinis ženklas bei logotipas yra Bluetooth SIG, Inc. registruoti prekiniai ženklai. WOOX Innovations šiuos ženklus naudoja pagal turimà licencijà.

**Bûkite atsakingi Gerbkite autorines teises**

Autorinėmis teisėmis apsaugotos medžiagos. kompiuterinių programų, failų, transliacijų, garso irašu nelegalus kopijavimas gali būti autorinių teisių pažeidimas ir gali būti laikomas baudžiamu nusikaltimu. Šio įrenginio tokiais tikslais naudoti negalima.

# **... Svarbi informacija**

### **Produkto priežiūra**

- J diskų skyrelį nedėkite jokių kitų daiktų, iðskyrus diskus.
- $\bullet$  $\boldsymbol{\mathsf{I}}$  diskų skyrelį nedėkite suskilusių ar subraižytų diskø. Jei įrenginiu nesinaudosite ilgą laiką, išimkite iš diskø skyrelio jame esanèius diskus.
- $\bullet$ Árenginio valymui naudokite tik ðvelnias mikro pluošto medžiagas.

### **Pastaba**

-Informacija apie įrenginio tipą yra produkto galinëje dalyje.

# **2. Jûsø Muzikos Mikrosistema**

Sveikiname įsigijus šį įrenginį ir sveiki prisijungę prie Philips! Jeigu norite gauti pilną reikalingą pagalbą, užregistruokite savo įrenginį www.philips.com/welcome tinklapyje internete.

### **Pristatymas**

### **Naudodamiesi ðia garso sistema, jûs galësite:**

- mėgautis muzikos grojimu iš garso diskų, USB ir "Bluetooth" jrenginiy bei kity papildomai prijungtu jrenginiu. -
- klausytis radijo stočiu.  $\bullet$

**Siekiant iðtobulinti garso kokybæ, ði sistema jums siûlo toká garso efektà:**

Digital Sound Control (DSC) (skaitmeninis garso valdymas)  $\bullet$ 

### **Ðis árenginys yra suderinamas su ðiais medijos duomenø formatais:**

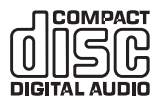

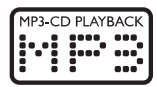

### **Kà rasite dëþutëje**

Patikrinkite, ar visus iðvardintus elementus radote dėžutėje:

- Pagrindinis jrenginys -
- Nuotolinio valdymo pultas (su viena AAA tipo baterija) -
- Garsiakalbiai (x 2) -
- Trumpos naudojimosi instrukcijos  $\bullet$
- Saugumo pastabos ir įspėjimai -

### **Pagrindinio įrenginio apžvalga**

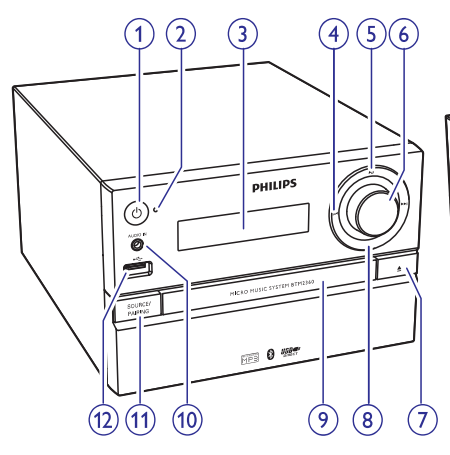

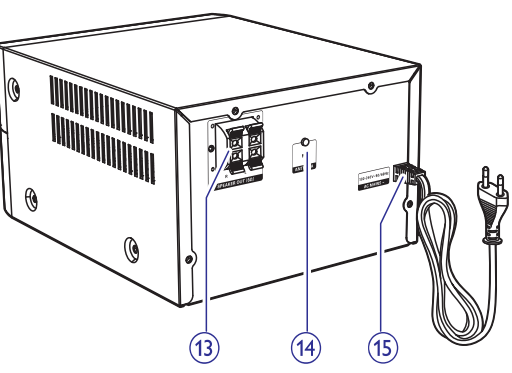

### **1.**

- $\bullet$ ljungti arba išjungti pagrindini irengini.
- Išjungti i budėjimo arba "ECO" budėjimo režima.

### **2. "Bluetooth" indikatorius**

-Rodo "Bluetooth" sujungimo bûklæ.

### **3. Ekranas**

 $\bullet$ Rodoma dabartinë bûklë.

### **4.**  $\blacktriangleleft$

- $\bullet$ "Perðokti" prie tolimesnio/ankstesnio takelio.
- $\bullet$ Greita paieðka takelyje/diske.
- $\bullet$ Nureguliuoti radijo stoti.
- -Pareguliuoti laikrodi.

### **5.**

 $\bullet$ Pradëti, laikinai sustabdyti arba tæsti grojimà.

### **6. VOLUME ratukas**

 $\bullet$ Garsumo reguliavimas.

### **7.**

-Atidaro arba uždaro disku dėkla.

#### **8.**  $\sim$

- $\blacksquare$ Sustabdyti grojimà.
- $\bullet$ Ištrinti užprogramuota grojima.

### **9. Diskø skyrelis**

### **10. AUDIO IN**

 $\bullet$ Garso įvesties lizdas, skirtas papildomo įrenginio prijungimui.

### **11. SOURCE/PAIRING**

- $\ddot{\phantom{a}}$ Spauskite, norëdami pasirinkti norimà grojimo šaltini: DISC, USB, TUNER, AUDIO IN, BT.
- $\bullet$ "Bluetooth" režime spauskite ir laikykite nuspaudæ tris sekundes, kol iðgirsite pyptelëjimà, kuris reikð, kad esamas sujungimas nutraukiamas ir aktyvuojamas susijungimo ("poravimo") režimas.

### **12.**

-Lizdas, skirtas USB įrenginio prijungimui.

### **13. SPEAKER OUT lizdas**

-Lizdas, skirtas garsiakalbių prijungimui.

### **14. ANTENNA lizdas**

-Lizdas, skirtas FM antenos prijungimui.

### **15. AC MAINS~**

# **... Jûsø Muzikos Mikrosistema**

### **Nuotolinio valdymo pulto** apžvalga

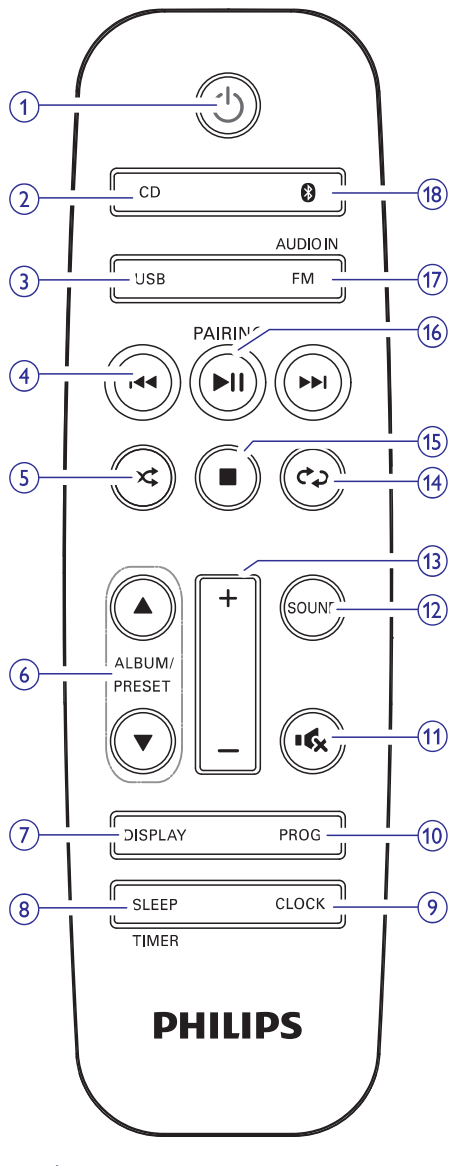

#### **1.**  $\langle$ <sup>1</sup>

- -Jjungti arba išjungti pagrindinį įrenginį.
- $\bullet$ Išjungti į budėjimo arba "ECO" budėjimo režima.
- **2. CD**
	- $\bullet$ Pasirinkti CD (disko) šaltinj.
- **3. USB**
	- $\overline{a}$ Pasirinkite USB šaltini.

### **4.**  $\blacktriangleleft$

- -"Perðokti" prie tolimesnio/ankstesnio takelio.
- -Ieðkoti takelyje/diske/USB.
- -Nureguliuoti radijo stotį.
- $\ddot{\phantom{0}}$ Pareguliuoti laikrodj.
- **5.**
	- -Groti dainas atsitiktine tvarka.

### **6.** ALBUM / PRESET  $\blacktriangle$  /  $\blacktriangledown$

- -Pasirinkti atmintyje išsaugotą radijo stotį.
- -"Peršokti" í tolimesni/ankstesni albuma.

#### **7. DISPLAY**

- -Ekranëlio ryðkumo reguliavimas.
- -Informacijos rodymas ekrane grojimo metu.

#### **8. SLEEP/TIMER**

- -Iðsijungimo ("sleep") laikmaèio nustatymas.
- -Žadintuvo nustatymas.

#### **9. CLOCK**

- $\bullet$ Laikrodžio nustatymas.
- -Laikrodžio informacija.

#### **10. PROG**

- $\bullet$ Takeliø grojimo tvarkos programavimas.
- -Radijo stočiu programavimas.
- $\bullet$ Automatinis FM radijo stočių išsaugojimas.

#### **11.**

 $\bullet$ Laikinas garso užtildymas arba gražinimas.

### **12. SOUND**

- Ištobulinkite garsa su Digital Sound Control (DSC) garso efektu.

### **13. VOL +/-**

 $\bullet$ Garsumo lygio reguliavimas.

#### **14.**

 $\overline{a}$ Vienos dainos arba visø dainø grojimas pakartotinai.

# **... Jûsø Muzikos Mikrosistema**

### **15.**

 $\bullet$ Sustabdyti grojimà arba iðtrinti užprogramuota grojima.

### **16. ▶ II** / PAIRING

- $\bullet$ Spauskite, norëdami pradëti grojimà, laikinai jį sustabdyti arba tęsti grojimą.
- Spauskite ir laikykite nuspaudę tris sekundes, kol iðgirsite pyptelëjimà, kuris reikð, kad aktyvuojamas susijungimo ("poravimo") režimas.

#### **17. FM / AUDIO IN**

- $\bullet$ Pasirinkti FM (radijo) šaltinj.
- $\bullet$ Pasirinkti AUDIO IN šaltinj.

#### **18.**

 $\bullet$ Pasirinkti "Bluetooth" šaltinį.

# **3. Pradžia**

### **Dëmesio!**

-Kitoks nei čia aprašytas procesu atlikimas bei nustatymu reguliavimas gali sukelti pavojingà spinduliavimo atsiradimà arba kitokius nesaugius reiðkinius.

Būtinai vadovaukitės instrukcijomis jų eilės tvarka.

### **Garsiakalbiø prijungimas**

### **Pastaba**

- -Kiekvieno garsiakalbio apnuogintà laido galą pilnai įkiškite į garsiakalbius.
- -Siekiant geriausios garso kokybës, naudokite tik komplekte pateiktus irenginio garsiakalbius.
- **1.** Prijungiant dešinįjį garsiakalbį, pagrindinio irenginio galinėje dalyje raskite lizdus, pažvmėtus "R".
- **2.** Įkiškite raudoną laidą į raudoną (+) lizdą.
- **3.** Prijungiant kairįjį garsiakalbį, pagrindinio irenginio galinėje dalyje raskite lizdus. pažymėtus "L".
- **4.** Pakartokite 2 žingsnį, kad įkištumėte kairiojo garsiakalbio laidà.

### **Norint ákiðti kiekvieno garsiakalbio laidà:**

- **1.** Laikykite atlenkę lizdo dangtelį.
- Pilnai įkiškite garsiakalbio laidą. **2.**
- **3.** Atleiskite lizdo dangtelį.

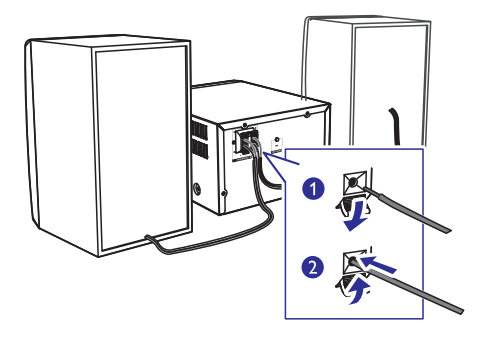

### **Maitinimo prijungimas**

### **Dëmesio**

- -Rizika sugadinti produkta! Isitikinkite, kad maitinimo jtampa atitinka jtampa, nurodytą aparato galinëje arba apatinëje dalyje.
- -Prieð prijungdami AC maitinimo laidà, ásitikinkite, kad atlikote visus kitus sujungimus.

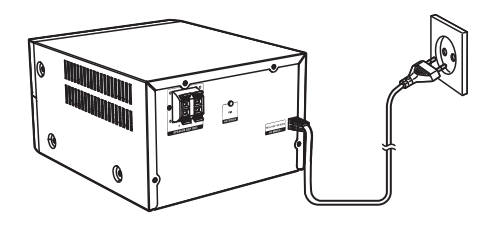

Maitinimo laidà prijunkite prie sieninës elektros rozetës.

### **Nuotolinio valdymo pulto paruoðimas**

**Dëmesio**

-Produkto sugadinimo rizika! Išimkite baterijas, jeigu nenaudosite pultelio ilgà laikà.

#### **Norëdami ádëti baterijas á nuotolinio valdymo pultelá:**

- **1.** Atidarykite maitinimo elementams skirtą skyrių.
- **2.** Įdėkite komplekte pateiktą AAA tipo maitinimo elementa i nuotolinio valdymo pulta, teisingai atitaikydami + bei – simbolius, kaip parodyta.

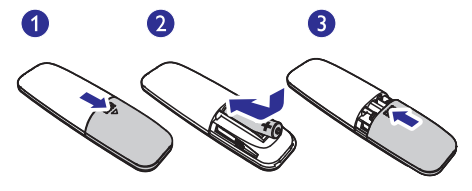

## **Funkcijø demonstracija**

Budėjimo režime spauskite mygtuką, norėdami pamatyti demonstruojamas šio irenginio funkcijas.

- $\mapsto$ Ekranëlyje viena po kitos bus pristatomos visos galimos funkcijos.
- Norėdami išjungti demonstraciją, spauskite **in** dar kartà. -

## **Ájungimas**

Spauskite <sup>U</sup> mygtuką, norėdami įjungti.

 $\mapsto$ Árenginys ájungs paskutiná pasirinktà garso ðaltiná.

### **Išjungimas i budėjimo režima**

Spauskite <sup>U</sup> mygtuką dar kartą, kad išjungtumėte sistema į budėjimo režima.

- Ekrano skydelyje pasirodys laikrodis (jei jis nustatytas).
- Budėjimo režime spauskite <sup>()</sup>, kad perjungtumėte tarp darbo ir budėjimo režimų.  $\bullet$

### **Pastaba**

-Árenginys automatiðkai iðsijungs á budėjimo režimą po 15 minučių neaktyvumo.

### **Išiungimas i "ECO" budėjimo režima**

Spauskite <sup>U</sup> mygtuką ir palaikykite jį nuspaudę ilgiau nei 2 sekundes.

- ngiau nei z sekundes.<br>→ Pasirodys raudonas "ECO" budėjimo režimo indikatorius.
- "Eco" budėjimo režime spauskite  $\mathfrak{G},$  kad perjungtumëte tarp darbo ir "ECO" budëjimo režimu.  $\bullet$

### **Pastaba**

-Árenginys automatiðkai iðsijungs á "ECO" budėjimo režimą po 15 minučių budėjimo režime

### Išjungimas iš paprasto budėjimo režimo *i* **"ECO" budëjimo reþimà**

Spauskite  $\circlearrowleft$  mygtuką ir palaikykite jį nuspaudę ilgiau nei dvi sekundes. -

### **Pastaba**

-Jei budėjimo režime per 15 minučių nepaspaudžiamas joks mygtukas. irenginys automatiškai išsijungs i "ECO" budėjimo režimą.

### Laikrodžio nustatymas

- **1.** Budėjimo režime spauskite ir 2 sekundes palaikykite nuspaudę **CLOCK** mygtuką nuotolinio valdymo pulte, kad aktyvuotumëte laikrodžio nustatymo režima.
	- raikrouzio nustatymo rezimą.<br>→ Rodomas **[24H]** arba **[12H]** valandų formatas.
- 2. Spauskite **144** / **>>I** mygtukus, kad pasirinktumėte [24H] arba [12H] formatą. Pasirinkę spauskite **CLOCK**.
	- rasininę spauskie **udota**.<br>→ Rodomi valandų skaitmenys ir netrukus jie pradeda mirksëti.
- 3. Spauskite **MA** / **>>I** mygtukus, kad nustatytumëte valandas. Nustatæ spauskite **CLOCK** mygtuką.
	- ULUUR myytuką.<br>└→ Rodomi minučių skaitmenys ir netrukus jie pradeda mirksëti.
- 4. Spauskite **MA** / **>>I** mygtukus, kad nustatytumëte minutes. Nustatæ spauskite **CLOCK** mygtuką.
	- ULUUN IIIIyyiuką.<br>└→ Ekrane rodomas nustatytas laikrodis.

### **Pastaba**

- -Laikrodžio informacija galite matyti jjungus sistemą ir paspaudus **CLOCK** mygtuką.
- -Jei per 90 sekundžiu nepaspaudžiamas joks mygtukas, įrenginys automatiškai išjungs laikrodžio nustatymo funkciją.

### **Ðaltinio pasirinkimas**

### Pagrindiniame *irenginyje*

Pakartotinai spauskite **SOURCE** mygtuką, kad pasirinktumėte šaltini.

- : diskas diskø skyrelyje. **[DISC]** -
- **[USB]**: USB laikmena/įrenginys. -
- : diskas diskø skyrelyje **[TUNER]**  $\bullet$
- **[AUDIO IN]:** garso įvestis, prijungta per **AUDIO IN** jungtį.  $\bullet$
- : garsas, transliuojamas ið "Bluetooth" **[BT]** jrenginio.  $\bullet$

#### **Nuotolinio valdymo pultu**

Spauskite **CD, FM, USB** arba **AUDIO IN,** kad tiesiogiai pasirinktumėte atitinkamą šaltinį.

- : diskas diskø skyrelyje. **CD**  $\bullet$
- : diskas diskø skyrelyje. **FM** -
- : .mp3 failai, esantys prijungtoje USB **USB** laikmenoje/jrenginyje.  $\bullet$
- **AUDIO IN**: garso įvestis, prijungta per **AUDIO IN** jungtį. -
- : garsas, transliuojamas ið "Bluetooth" **BT** *irenginio*. -

# **4. Grojimas**

### **Disko grojimas**

- **1.** Spauskite **CD**, kad pasirinktumėte disko (CD) šaltini.
- **2.** Spauskite  $\triangle$ , kad atidarytumëte disko dëklą.
- **3.** Idėkite diską į dėklą taip, kad jo etiketė būtų virðuje.
- **4.** Spauskite ▲, kad uždarytumėte disko dėklą. - Grojimas prasidës automatiðkai. Jei ne, spauskite $\blacktriangleright$ II.

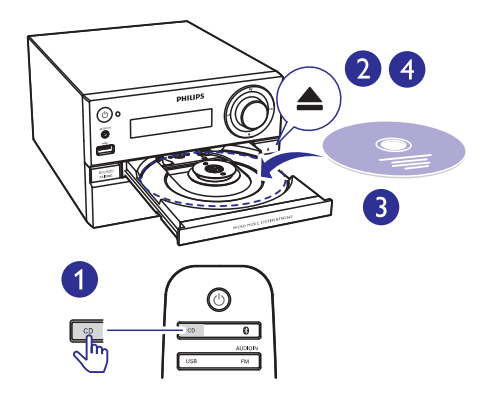

### **Grojimas ið USB árenginio**

### **Pastaba**

- $\bullet$ Jsitikinkite, kad USB jrenginyje yra tinkamo formato muzikos failai.
- **1.** Prijunkite USB įrenginį prie  $\leftrightarrow$  pažymėto lizdo.
- **2.** Pakartotinai spauskite **USB**, kad pasirinktumėte USB šaltinj.
	- ubb sannų.<br>→ Grojimas prasidės automatiškai. Jei ne, spauskite $\blacktriangleright$ II.

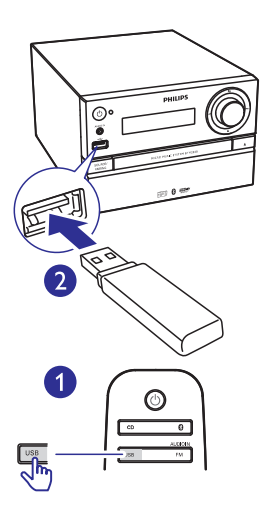

### **Grojimo valdymas**

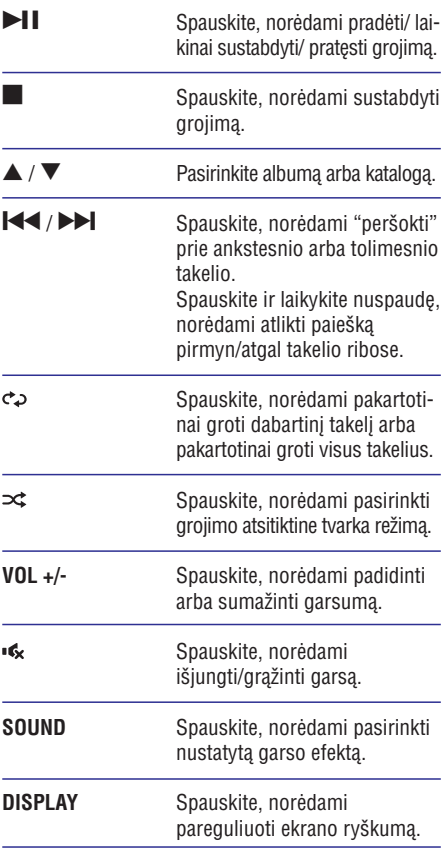

### **Perëjimas prie kito takelio**

### **CD diskams:**

Spauskite **III** / III ir pasirinkite kitą takelį.

### **MP3 diskams ir USB:**

- 1. Spauskite **A** / **A** ir pasirinkite albumą arba katalogà.
- 2. Spauskite  $\blacktriangleright\blacktriangleleft$  /  $\blacktriangleright\blacktriangleright\blacktriangleright$  ir pasirinkite takelį arba failà.

### **Takeliø grojimo** užprogramavimas

Jūs daugiausiai galite užprogramuoti groti iki 20 takeliu.

- **1.** "Stop" režime spauskite **PRO**G, norėdami aktyvuoti grojimo programavimo režimą.
	- aktyvuoti grojimo programavimo rezimą.<br>└→ Ekranėlyje bus rodomas užrašas **[PROG]** (programa) ir . **[001 PR 01]**
- 2. Esant MP3 takeliams, spauskite  $\blacktriangle / \blacktriangledown$ , kad pasirinktumëte albumà, kuriame yra norimi takeliai.
- 3. Spauskite  $\blacktriangleright\blacktriangleleft$  /  $\blacktriangleright\blacktriangleright$ I, kad pasirinktumėte takelio numerį, o tada spauskite **PROG**, kad patvirtintumëte.
- **4.** Pakartokite 2-3 žingsnius, kad užprogramuotumėte kitų takelių grojimą.
- 5. Spauskite **II**, kad pradėtumėte užprogramuotu takeliu grojima.
	- uzprogramuotų takenų grojimą.<br>→ Grojimo metu ekrane bus rodomas užrašas (programa). **[PROG]**

### Norėdami ištrinti užprogramuotą grojimą:

Du kartus spauskite mygtuką.

### **Grojimas iš kitų įrenginių per "Bluetooth"**

### **Pastabos**

- -Didžiausias atstumas, kuris gali būti tarp grotuvo bei "Bluetooth" irenginio, kad signalas išliktu pakankamai stiprus, yra apytiksliai 10 metru.
- -Bet kokios kliūtys tarp įrenginio ir "Bluetooth" jrenginio gali sumažinti veikimo diapazonà.
- -Philips negarantuoja suderinamumo su visais "Bluetooth" irenginiais.

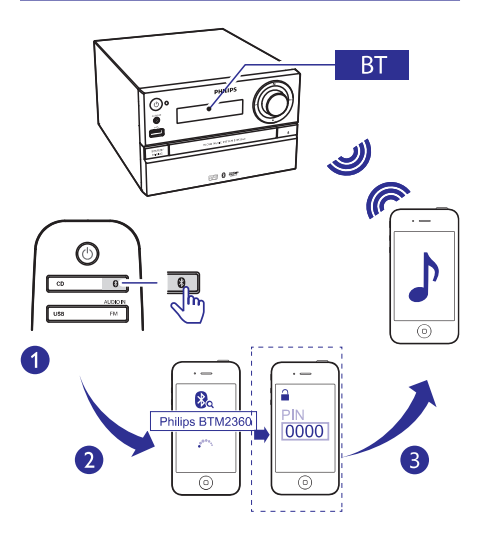

- **1.** Spauskite  $*$ , kad pasirinktumėte **Bluetooth** .ۆāltinį<br>—
	- Rodomas užrašas [**BT**] (Bluetooth).
	- "Bluetooth" indikatorius mirksës mëlyna spalva.
- **2.** Prijungiamame įrenginyje, kuris yra suderinamas su A2DP profiliu, aktyvuokite "Bluetooth" ir ieškokite kitu "Bluetooth" irenginių, su kuriais galite suporuoti savo irengini (skaitykite prijungiamo irenginio naudojimo instrukcijas).

# **... Grojimas**

- **3.** Savo "Bluetooth" įrenginyje pasirinkite **"PHILIPS BTM2360**". Jei prireiks, įveskite slaptažodi "0000".
	- $\mapsto$  Sėkmingai užmezgus ryšį tarp dviejų jrenginių, "Bluetooth" indikatorius nušvis tamsiai mëlyna spalva, sistema supypsës du kartus.
- **4.** Prijungtame įrenginyje pradėkite grojimą.
	- $\mapsto$ Garsas yra transliuojamas ið jûsø "Bluetooth" jrenginio j šią garso mikrosistemà.
- Jei nepavyks surasti "**PHILIPS BTM2360**" **SOURCE/PAIRINIG** (arba ►II nuotolinio arba susijungti su šiuo irenginiu, spauskite ir tris sekundes palaikykite nuspaudæ valdymo pulte), kol iðgirsite pyptelëjimà ir bus aktyvuotas sujungimo ("poravimo") režimas  $\bullet$ Norédami atjungti "Bluetooth" siyangini<br>
Norédami atjungti "Bluetooth" indikatorius<br>
tamsiai mélyna spalva, sistema sur<br>
du kartus.<br>
4. Prijungtame įrenginyje pradėkite grojim<br>
→ Garsas yra transliuojamas iš jūsų<br>
"Blueto

### **Patarimas**

 $\bullet$ Sistema gali jsiminti iki 8 anksčiau atliktų "Bluetooth" sujungimø.

- Išjunkite "Bluetooth" savo irenginyje, arba  $\bullet$
- Nuneškite irengini toliau nei gali pasiekti "Bluetooth" signalas.  $\bullet$

### **"Bluetooth" sujungimo ("poravimo")** režimo aktyvavimas

**SOURCE/PAIRINIG**, kol išgirsite pyptelėjimą, kuris Spauskite ir tris sekundes palaikykite nuspaudæ reikð, kad dabartinis sujungimas atjungiamas ir aktyvuojamas "Bluetooth" sujungimo ("poravimo") režimas

### **Norëdami iðtrinti atmintá apie "Bluetooth" sujungimus:**

- Spauskite ir 8 sekundes laikykite nuspaudæ il mygtuką. -<br>ـا  $\bullet$ 
	- → Esamas "Bluetooth" ryšys nutraukiamas.<br>→ Desetteriors i internationalist
	- → Po sėkmingo ištrynimo sistema supypsės.

### **Radijo stoties paieðka**

### **Patarimai**

- -Laikykite antena kuo toliau nuo televizoriaus, VCR jrenginio ar kitokių spinduliavimo šaltinių.
- -Siekiant geriausio signalo, isitikinkite, kad pilnai iðskleidëte ir sureguliavote pateiktà antenà.
- **1.** Pakartotinai spauskite **FM/AUDIO IN**, norėdami pasirinkti radijo šaltinj.
- 2. Spauskite ir laikykite nuspaudę  $\blacktriangleleft$  /  $\blacktriangleright$ ilgiau nei 2 sekundes.
	- ngiau nei z sekundes.<br>└→ Įrenginys automatiškai nustatys groti radijo stotį su pakankamai stipriu signalu.
- **3.** Kartokite 2 žingsnį, kad nustatytumėte kitas stotis.

#### **Norëdami nustatyti radijo stotá su silpnu signalu:**

Pakartotinai spauskite K4/EH, kol rasite optimalià signalo kokybæ.

### **Automatinis radijo stoèiø iðsaugojimas**

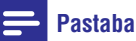

-Jûs galite nustatyti ir iðsaugoti iki 20 radijo stočių (FM).

laikykite nuspaudę **PROG** mygtuką, kad Radijo režime spauskite ir ilgiau nei dvi sekundes aktyvuotumėte automatinį nustatymą.

- aktyvuotumete automatinį nustatymą.<br>→ Visos pasiekiamos radijo stotys yra išsaugomos pagal signalo stipruma.
- Pradedama groti pirma iðsaugota radijo stotis.

### **Rankinis radijo stoèiø iðsaugojimas**

- **1.** Susiraskite norima radijo stoti.
- **2.** Spauskite **PROG**, kad aktyvuotumėte radijo stoèiø nustatymà.
	- stocių nustatymą.<br>└→ Ekrane bus rodomas užrašas **[PROG]** (programavimas).
- **3.** Naudokitės ▲ / ▼ mygtukais, kad radijo tuomet spauskite **PROG** mygtuką, kad stočiai priskirtumėte numerį (nuo 1 iki 20), patvirtintumëte.
	- Ekrane bus rodomas nustatytos stoties numeris ir jos dažnis.
- **4.** Pakartokite 1-3 žingsnius, norėdami išsaugoti ir kitas stotis.

### **Pastaba**

-Vienos stoties vietoje galite užprogramuoti/ išsaugoti kitą stotį.

### **Nustatytos radijo stoties pasirinkimas**

Radijo režime spauskite **A** /  $\blacktriangledown$  ir pasirinkite norimos, atmintyje išsaugotos radijo stoties numeri.

# **6. Garso reguliavimas**

Žemiau aprašyti veiksmai gali būti atlikti grojant bet kuriai suderinamai medijai.

### **Nustatyto garso efekto pasirinkimas**

- Pakartotinai spauskite **SOUND**, kad pasirinktumëte garso efektà. -
	- DSC1, DSC2, DSC3, DSC4 ir DSC5. -

### **Garsumo lygio reguliavimas**

- Nuotolinio valdymo pulte pakartotinai spauskite **VOL+/-**. -
- Pagrindiniame įrenginyje pasukite reguliavimo ratukà.  $\bullet$

### Garso užtildymas

Grojimo metu spauskite « mygtuką ir tokiu būdu užtildykite arba grąžinkite garsą.  $\bullet$ 

# **7. Kitos funkcijos**

## **Þadintuvo nustatymas**

Šis irenginys gali būti naudojamas ir kaip žadintuvas. Kaip žadintuvo šaltini, kuris isijungs nustatytu laiku, galite pasirinkti disko, FM, .mp3 failu, esančiu USB irenginvie, režima.

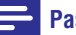

### **Pastaba**

- -Isitikinkite, kad teisingai nustatytas laikrodis.
- -Jei pasirinktas žadintuvo šaltinis yra nepasiekiamas, automatiðkai pasirenkamas FM režimas.
- **1.** Įprastame budėjimo režime spauskite ir dvi sekundes laikykite nuspaudę **SLEEP/TIMER** mygtukà.
	- niyyiuną.<br>→ Rodomi mirksintys laikrodžio valandų skaitmenys.
	- $\mapsto$  Ekranëlyje rodomas  $\oplus$ .
- Naudokitës / mygtukais, kad **2.** nustatytumëte valandas, tuomet spauskite **SLEEP/TIMER**, kad patvirtintumėte.
	- **SLEEF/TIMEN**, kau patvirtintumete.<br>→ Rodomi mirksintys laikrodžio minučių skaitmenys.
- Naudokitës mygtukais, kad **3.** / nustatytumëte minutes, tuomet spauskite **SLEEP/TIMER**, kad patvirtintumėte.
	- Rodomas mirksintis paskutinis pasirinktas þadintuvo ðaltinis.
- Naudokitës mygtukais, kad **4.** / pasirinktumėte žadintuvo šaltini (disko, USB arba radijo), tuomet spauskite **SLEEP/TIMER**, kad patvirtintumëte.
	- kau patvirtimtumete.<br>└→ Ekrane mirksės užrašas **VOL\_XX** (XX nurodo žadintuvo garsumo lygi).
- Naudokitës mygtukais, kad **5.** / nustatytumėte žadintuvo garsumo lygį, tuomet spauskite SLEEP/TIMER, kad patvirtintumėte.

### **Norëdami aktyvuoti/iðjungti þadintuvo funkcijà**

Budėjimo režime kelis kartus spauskite **SLEEP/TIMER** mygtuką, kad aktyvuotumėte arba išiungtumėte žadintuvo funkcija.

rsjungtumete zaumtuvo runkciją.<br>→ Jei žadintuvas aktyvuotas, ekranėlyje bus  $r$ odomas  $\Phi$  simbolis.

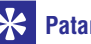

### **Patarimas**

-Žadintuvas bus nepasiekiamas AUDIO IN režime

### **Pastaba**

-Jei pasirinktas CD/USB režimas, tačiau nėra idėtas diskas arba nepajungtas USB jrenginys, automatiškai bus pasirinktas TUNER (radijo) režimas.

### **Iðsijungimo laikmaèio ("sleep" funkcijos) nustatymas**

Jûs galite nustatyti tam tikrà laiko trukmæ, po kurios šis įrenginys automatiškai išsijungs į budėjimo režima.

- Kai sistema yra jiungta, pakartotinai spauskite mygtukà, kad nustatytumëte **SLEEP/TIMER** laiko trukmæ (minutëmis), po kurios sistema iðsijungs.
	- issijurigs.<br>→ Kai šis laikmatis aktyvuotas, ekrane degs simbolis.

### **Kad iðsijungimo laikmatis bûtø deaktyvuotas:**

- Pakartotinai spauskite **SLEEP/TIMER**, kol ekrane bus parodytas užrašas **[OFF]** (išjungta).  $\bullet$ 
	- Kai ðis laikmatis deaktyvuotas, ið ekrano pranyks <sub>z</sub>z simbolis.

### **Papildomai prijungto árenginio klausymas**

Per ðià garso sistemà taip pat galite klausytis ir prijungto garso įrenginio, tokio kaip MP3 grotuvas.

- **1.** "MP3 link" sąsajos laidą (komplekte nepateiktas) prijunkite prie:
	- **AUDIO IN** lizdo (3.5 mm) pagrindiniame jrenginyje -
	- ausiniø lizdo, esanèio prijungiamame jrenginyje. -
- **2.** Pakartotinai spauskite **FM/AUDIO IN**, kad būtų pasirinktas **AUDIO IN** šaltinis.
- **3.** Pradėkite grojimą prijungtame įrenginyje (skaitykite jo naudojimosi instrukcijas).

# **... Kitos funkcijos**

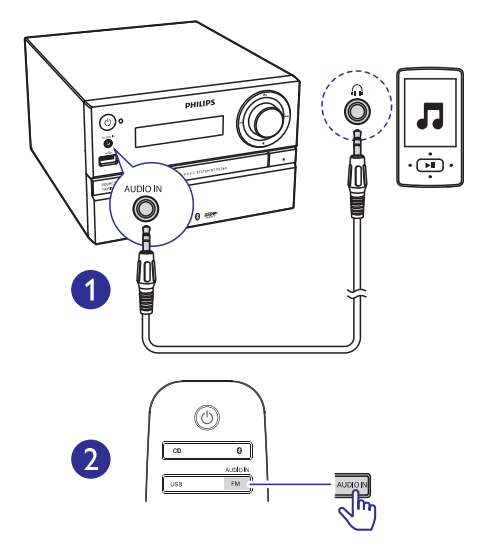

### **Árenginiø ákrovimas**

Naudodamiesi ðia muzikos mikrosistema, jûs taip pat galite įkrauti savo išoriškai prijungiamus jrenginius, pavyzdžiui, savo išmanųjį telefoną MP3 grotuvą ar kitus mobilius prietaisus.

Naudodamiesi USB laidu sujunkite sistemoje esanti USB lizda su prijungiamo įrenginio USB lizdu. **1.**

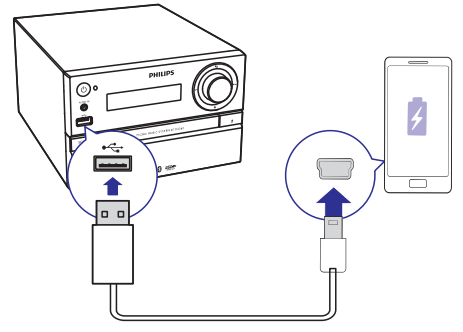

- 2. ljunkite įrenginį.
	- $\ddot{L}$ Atpažinus prijungtą jrenginį, prasidės jo ákrovimas.

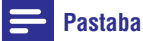

- Philips negarantuoja suderinamumo su visais prijungiamais įrenginiais.

# 8. Informacija apie įrenginį

### **Pastaba**

 $\overline{\phantom{a}}$ Duomenys apie jrenginį gali būti keičiami be iðankstinio perspëjimo.

### **Techniniai duomenys**

### **Stiprintuvas**

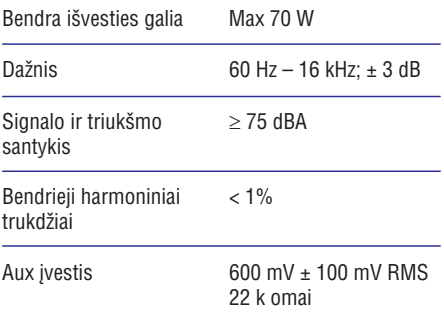

### **Garsiakalbiai**

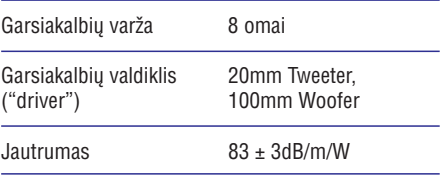

### **Tiuneris (FM)**

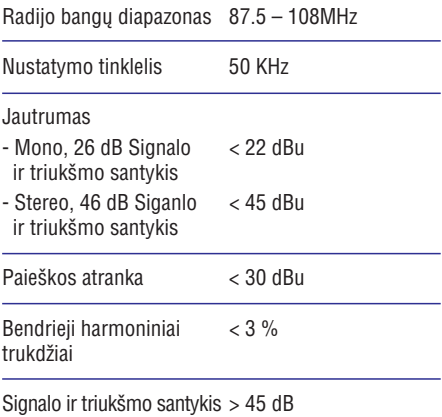

### **USB**

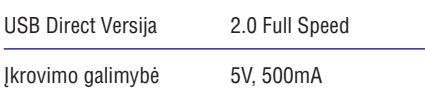

### **Diskas**

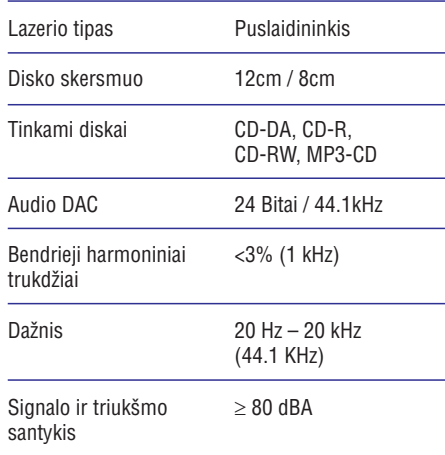

### **Bluetooth**

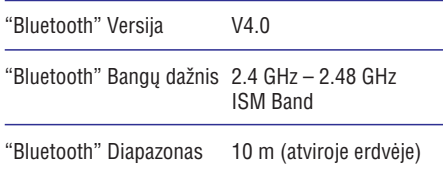

### **Bendra informacija**

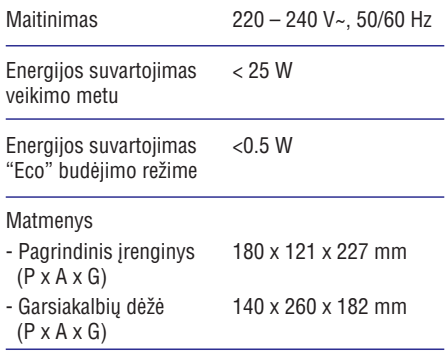

# **... Informacija apie įrenginį**

#### Svoris

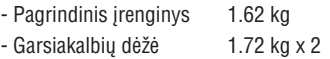

### **Informacija apie grojimà per USB**

#### **Tinkami USB árenginiai:**

- USB "flash" atmintinë (USB 2.0 arba USB1.1). -
- USB "flash" grotuvai (USB 2.0 arba USB1.1). -
- atminties kortelës (reikia papildomo kortelës skaitytuvo, kad veiktų su šiuo įrenginiu).  $\bullet$

#### **Tinkami formatai:**

- USB arba atminties failø formatai FAT12, FAT16, FAT32 (talpa: 512 baitø). -
- MP3 bitų dažnis (duomenų dažnis): 32 – 320 Kbps ir kintamasis bitų dažnis. -
- Katalogø skirstymas iki 8 lygmenø. -
- Albumø/katalogø skaièius: iki 99. -
- Takeliø/ antraðèiø (titles) skaièius: iki 999. -
- Failo pavadinimas Unicode UTF8 formatu (maksimalus ilgis: 32 baitai). -

#### **Netinkami formatai:**

- Tuðti albumai: tuðti albumai yra tie, kuriuose nëra MP3/WMA garso failø, jie nebus rodomi ekranëlyje.  $\bullet$
- Netinkamų formatų failai yra praleidžiami. Tai reiðkia, kad, pvz., tekstiniai dokumentai su plëtiniais .doc ar MP3 failai su plëtiniais .dlf yra ignoruojami ir nebus grojami. -
- WMA, AAC, WAV, PCM audio failai.  $\bullet$
- DRM apsaugoti WMA failai (.wav, .m4a, .m4p, .mp4, .aac). -
- WMA failai "Lossless" formatu  $\bullet$

### **Tinkami MP3 diskø formatai**

- ISO9660, Joliet. -
- Maksimalus antraðèiø (titles) skaièius: 128 (priklauso nuo failo pavadinimo ilgio). -
- Maksimalus albumų skaičius: 99. -
- Tinkami atrankos dažniai: 32 kHz, 44.1kHz, 48 kHz.  $\bullet$
- Tinkami bitų dažniai: 32 256 (kbps), kintamieji bitų dažniai.  $\bullet$

# **9. Trikèiø ðalinimas**

### **Dëmesio**

- Niekada nenuimkite apsauginio sistemos dangčio.

Niekada patys netaisykite jrenginio, nes taip pažeisite garantija.

Jeigu naudodamiesi ðia sistema susiduriate su problemomis, pirmiausiai perskaitykite šį skyrių. Jeigu sutrikimo paðalinti nepavyko, aplankykite tinklapi internete, adresu www.philips.com/support. Kai bandysite susisiekti su Philips, būtinai žinokite modelio ir serijos numerį ir būkite šalia savo jrenginio.

#### **Nëra maitinimo.**

- Jsitikinkite, kad garso sistemos AC maitinimo laidas yra teisingai prijungtas.  $\bullet$
- Isitikinkite, kad elektros lizde yra elektros energija.  $\bullet$
- Taupydamas energijà, pasibaigus takelio grojimui, jūsų irenginys po 15 minučių, per kurias neatliekate jokių veiksmų, persijungs į budėjimo režimą.  $\bullet$

#### **Nëra garso arba prastas garsas.**

- Pareguliuokite garsumo lygi.  $\bullet$
- Isitikinkite, ar teisingai prijungti garsiakalbiai.  $\bullet$
- Patikrinkite, ar gerai pritvirtinti neizoliuoti garsiakalbiu laidu galai.  $\bullet$

#### **Garso sistema nereaguoja.**

- Atjunkite irengini iš elektros tinklo, o tada vėl prijunkite ir bandykite jiungti sistema.  $\bullet$
- Taupydamas energijà, pasibaigus takelio grojimui, jūsų įrenginys po 15 minučių, per kurias neatliekate jokiu veiksmu, išsijungs i budėjimo režima.  $\bullet$

#### **Neveikia nuotolinio valdymo pultas.**

- Prieš spausdami bet kokj funkcijų mygtuką, jūs turite pasirinkti šaltinį nuotolinio valdymo pulte. -
- Sumažinkite atstumą tarp nuotolinio valdymo pulto ir garso sistemos. -
- Ádëkite baterijas pagal poliðkumà (+/-).  $\bullet$
- Pakeiskite baterijas.  $\bullet$

Nukreipkite nuotolinio valdymo pulta tiesiai i garso sistemoje esanti sensoriu. -

#### **Nerandamas diskas.**

- Idėkite diska.  $\bullet$
- Patikrinkite, ar diskas nėra įdėtas atvirkščiai. -
- Palaukite, kol nuo lešio nudžius drėgmė. -
- Pakeiskite arba nuvalykite diskà.  $\bullet$
- Naudokite tik užbaigtus įrašyti ("finalizuotus") bei tinkamo formato diskus. -

#### **Kai kurie USB árenginyje esantys failai yra nerodomi.**

- Katalogu arba failų skaičius viršija leistinas ribas. Tai nëra gedimas. -
- Nesuderinami failu formatai.  $\bullet$

#### **Nesuderinamas USB árenginio formatas.**

Jûsø USB árenginys nesuderinamas su ðia garso sistema. Pabandykite prijungti kità jrenginj. -

#### **Prastas radijo bangø priëmimas.**

- Padidinkite atstumà tarp garso sistemos ir televizoriaus arba VCR vaizdo grotuvo.  $\bullet$
- Pilnai iðtieskite FM antenà.  $\bullet$

#### **Net ir po sëkmingo "Bluetooth" susijungimo nepavyksta groti muzikos per garsiakalbius.**

Šio irenginio negalima naudoti muzikos grojimui bevieliu bûdu.  $\bullet$ 

#### Po susijungimo su "Bluetooth" *irenginiu garso* **kokybë prasta.**

Prastas "Bluetooth" bangų priėmimas. Patraukite irengini arčiau sistemos arba pašalinkite tarp ju esančias kliūtis.  $\bullet$ 

#### **Negaliu prisijungti prie árenginio.**

- Árenginys nesuderinamas su sistemai reikalingais profiliais. -
- Neaktyvuota įrenginio "Bluetooth" funkcija. Skaitykite įrenginio naudojimosi instrukcijas, norëdami rasti informacijà apie funkcijos aktyvavimà.  $\bullet$

# **... Trikèiø ðalinimas**

- -Sistema nëra prisijungimo ("poravimo") režime
- -Sistema jau susijungusi su kitu "Bluetooth" irenginiu. Atjunkite ta irengini bei visus kitus prijungtus irenginius ir bandykite dar karta.

#### "Suporuotas" "Bluetooth" *irenginys nuolatos* **prisijungia ir atsijungia.**

- $\bullet$ Prastas "Bluetooth" bangų priėmimas. Patraukite irengini arčiau sistemos arba pašalinkite tarp ju esančias kliūtis.
- -Kai kurie mobilieji telefonai gali nuolatos prisijungti ir atsijungti, kuomet atliekami ir baigiami skambučiai. Tai nėra joks šio įrenginio gedimas.
- $\bullet$ Kai kuriuose irenginiuose "Bluetooth" jungtis gali bûti automatiðkai iðjungiama, tokiu bûdu taupant energija. Tai nėra joks šio įrenginio gedimas.

### **Neveikia laikmatis.**

- -Teisingai nustatykite laikrodi.
- -Aktyvuokite laikmati.

#### Išsitrynė laikrodžio/laikmačio nustatymai.

- -Buvo sutrikes maitinimas arba atiungtas elektros laidas.
- -Nustatykite laikrodj/laikmatį iš naujo.

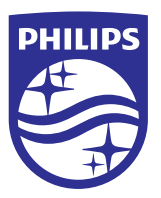

2014 © WOOX Innovations Limited. Visos teisës saugomos. Philips ir Philips Skydo Emblema yra Koninklijke Philips N.V. registruoti prekiniai ženklai, kuriuos WOOX Innovations Limited naudoja pagal licenzijà ið Koninklijke Philips N.V.

BTM2360\_12\_UM\_V1.0

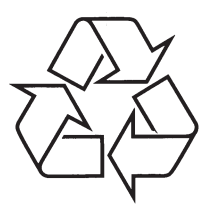

Daugiau apie firmos "Philips" gaminius galite sužinoti pasauliniame Interneto tinkle. Svetainës adresas: http://www.philips.com